# **Activer le routage avec Linux Debian**

# **Vérifier l'état du routage IP**

Pour vérifiez si le routage est activé ou pas (état de l'IP Forwarding) utilisez l'une des commandes suivantes :

```
# cat /proc/sys/net/ipv4/ip forward
```

```
# sysctl net.ipv4.ip forward
```
- Si la commande retourne la **valeur 0**, c'est que l'IP Forwarding n'est **pas activé**.
- Et si la commande retourne la **valeur 1**, c'est que l'IP Forwarding est **activé**.

### **Activer le routage IP**

Pour activer le routage, utilisez l'une des commandes suivantes :

```
# echo 1 > /proc/sys/net/ipv4/ip forward
# sysctl -w net.ipv4.ip forward=1
```
# **Désactiver le routage IP**

Pour désactiver le routage, utilisez l'une des commandes suivantes :

```
# echo 0 > /proc/sys/net/ipv4/ip forward
# sysctl -w net.ipv4.ip forward=0
```
# **Rendre le routage IP permanent**

Il faut éditer le fichier **/ect/sysctl.conf** :

```
# nano /etc/sysctl.conf
```
Ajouter cette ligne si elle n'existe pas ou la décommenter en enlevant le **#** de début de ligne :

```
net.ipv4.ip_forward=1
```
Activer les changements effectués dans sysctl.conf avec la commande suivante :

```
# sysctl -p /etc/sysctl.conf
```
Ou redémarrer le service **procps** :

#### # /etc/init.d/procps.sh restart

From:

<https://siocours.lycees.nouvelle-aquitaine.pro/> - **Les cours du BTS SIO**

Permanent link: **<https://siocours.lycees.nouvelle-aquitaine.pro/doku.php/reseau/debian/routage>**

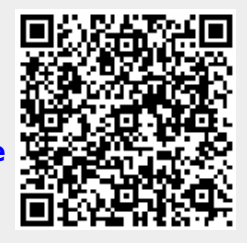

Last update: **2020/10/25 16:43**